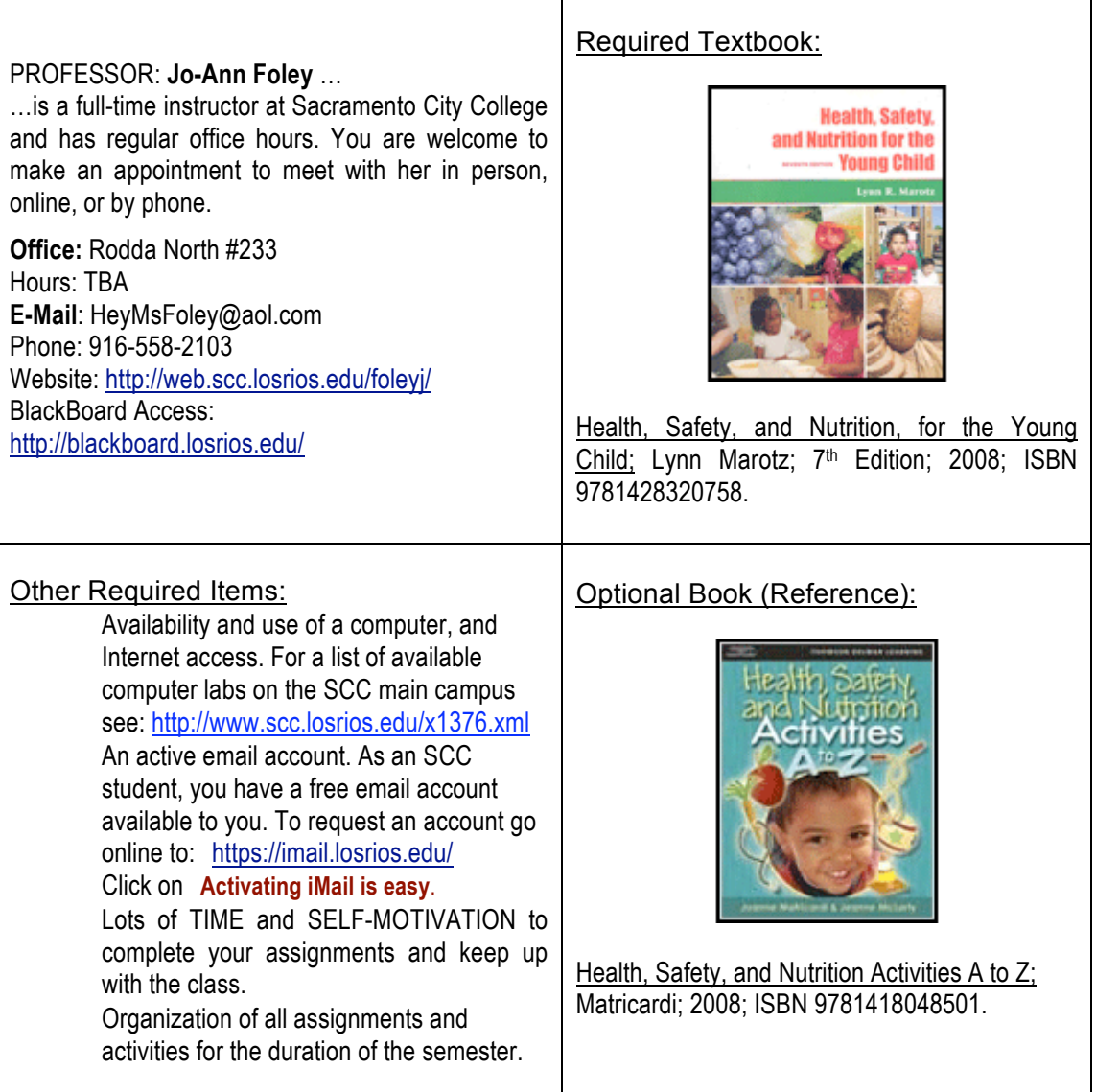

# **Course Description:**

*Prerequisite: None Advisory: ECE 410 and ENGRD 110, and ENGWR 100 or ESLR 340, and ESLW 340,* ESL 114, FCS 312, and FCS 314 and FCS 340; MATH 34 with grades of "C" or better. General Education: *AA/AS Area E2 Acceptable for credit: CSU*

*Description***:** Students will study the basic health, safety, and nutritional needs of children from the prenatal period through school-age. Topics include identification of the nutrients in foods as they affect a child's physical, and mental development. Course emphasis is placed on maintaining the optimal health, safety, and nutritional status of children at home, and in group care. Projects related to health, safety, and nutrition education are included as part of the curriculum. (Students may receive credit for FCS 346 or ECE 415, but not both.)

# **Course Objectives:**

Upon completion of this course, the student will be able to:

describe the interrelationship of health, safety, and nutrition.

- illustrate current health, safety, and nutritional issues as they relate to young children.
- discover community resources for health, safety, and nutritional issues.
- describe how to develop policies for issues of health, safety and nutrition in group care.
- evaluate current health hazards in the food supply and explain the control of food borne illness.
- recall symptoms and management of childhood diseases.
- identify potential hazards in a child's environment and describe ways to make a child's environment safe.
- evaluate nutrient needs during fetal development, infancy, and childhood. select food sources of major nutrients.
- plan menus for children which meet current state, and federal guidelines. analyze the eating habits and the nutritional status of a child.
- develop activities that teach children positive health, safety, or nutrition habits.
- examine variations of nutritional and health practice's and perspectives in culturally-diverse communities.

# **Course Requirements:** (See Required Textbook, etc. on page 1.)

Online Section: This course is offered almost entirely online. Students must have access to a computer with a word processing program and the Internet, and have basic computer familiarity such as attaching documents, searching the Internet, and basic problem solving ability. Coursework can be done from a computer in the Instructional Media/Learning Assistance Center (on the first floor of the Learning Resource Center), or from the Open Access Computer Lab (located in the Business Building Room 153), or from home if the student has access to the Internet via a private Internet Service Provider.

- $\triangleright$  Online students will be required to come on campus for a mandatory orientation.
- $\triangleright$  Check your email and connect to the Blackboard site regularly, (at least 3 times per week). Read the class **announcements page** and then click on the appropriate **assignments** for that week.

All Sections: For each chapter, you should do the following, and in this order:

- 1. Complete the assigned **Reading** for each week.
- 2. View the **Powerpoint and Lecture** sections.
- 3. Complete the chapter **Assignments** and **Activities.**
- 4. Participate in the **Discussion Board** topics each week.
- 5. **Review** using the chapter quizzes.
- 6. All assignments must be submitted on time. "**On time**" means that the assignment will be submitted on the date that it is due.
- **7.** At all times, students and instructor will use language appropriate to an academic setting.

## **Semester Assignments and Observations:**

- Most papers and assignments will be submitted using the Turn-It-In link in Blackboard.
- **Please spell-check, and proof-read your assignments before submitting** them.
- All assignments must be submitted on time. "On time" means that the assignment will be submitted on the date that it is due.
- **Ignorance of an assignment does not excuse the student from the** responsibility of turning that assignment in "on time".
- **Once assignments have been graded, no late papers will be accepted.**
- Be sure to read the syllabus section on cheating and plagiarism.

# **Submitting Turn-It-In Assignments**

Turn-it-in omits any formatting (and imagery) you might put into an assignment. To submit, click on View/Complete to get to the Turn-It-In link.

- 1. Click the submit button next to the assignment to which you would like to submit your paper.
- 2. On the screen that follows, use the pull down menu to select your method of submission (file upload or cut and paste).
	- o To submit a paper as a file, click the browse button and locate your paper. Turn-it-in accepts papers in MS Word, WordPerfect, RTF, PDF, PostScript, HTML, and plain text format.
	- $\circ$  To submit a paper by cut and paste, copy the text of your paper from your word processing program and paste it into the window provided.
- 3. Enter your paper's title and click "submit."

# **Submitting Other Written Assignments**

Any other written assignments that are submitted MUST BE SAVED AS RTF DOCUMENTS. We use Macintosh computers and the word processor we use is Microsoft Word. You do not need use the same type of computer, or even the same type of word processing software as we do, but for us to read your work it needs to be saved in "Rich Text Format" (RTF).

- To do this, go to "File," then select "Save As,"
- **Then "Save File As Type" and**
- Pull down to "Rich Text Format" or "RTF."

## **Discussion Boards:**

There will be discussion board topics each week during the semester. You will be required to post a response to the boards and then respond to another student's post. For any given discussion board topic you can receive 3 points for your original post and 2 points for responding to another student for a total of 5 points for each discussion board topic. You will not receive more than 10 points per week (by responding to two discussion board topics) for a semester total of 100 points.

- Discussion board participation requires weekly reading assignment to have been completed and considered.
- No credit will be given to posts that do not evidence careful consideration of the assigned material.
- Your original post and your response post must be thoughtful, helpful, constructive, and have a polite tone, just as you would in a face-to-face class.
- Responses should be as politically correct and as inoffensive as possible. Vulgarity and other inappropriate language usage will not be acceptable and may result in you being dropped from the class.
- Your posts must also be substantive. For example, "Yeah, I agree with you," or "I'm not really sure what I think..." or paraphrasing another student's post would not be substantive.
- Your contributions should be unique, and in your own words.
- You should use proper spelling, grammar, and punctuation.

# **How do you post to the Discussion Board?**

- **POSTING a RESPONSE**: After reading the question or topic consider what your thoughtful contribution is going to be. Click on "Thread" and fill in a "Subject," type your response in the "Message" area. Remember to click on "Submit."
- To **READ** other students' posts, click on the "Subject" of the student's post and their comments will open in a window below.
- To **REPLY** to other students' posts, click on "Reply" after you have read their post. Enter a thoughtful response to their post and click on "Submit."

## **Does the instructor read every post?**

In theory yes, though I may miss some and I will not respond to every single comment any more than in a face-to-face class. A teacher who butted-in between every single student interaction would be a poor class facilitator! I do, however, expect to be active on the boards, meaning you should see my name popping up fairly often. If you wish a response to your post, address me by name in the subject line and I will respond as soon as I can. (Remember, you can always email me.)

**FCS 346: 17295, " 19607 " Fall 2008**

### **Cheating and Plagiarism:**

Cheating and plagiarism are violations of trust between student and instructor. There will be no tolerance for either in this class. If you may consider submitting work which is not your own, do not take this class. The use of quotation marks and citation of valid sources must be reflected in all papers and projects. If you cheat or have others do your work, you will receive an F.

### **Exams:**

There will be three exams, including the final. Each exam consists of 50 multiple-choice questions. You will have 90 minutes to complete the entire exam. Exams are worth 200 points each. Even though the exams are open book, online, and taken at your convenience, you should always study for them as you would any other exam. Exams will be given through the class' Blackboard site.

**The instructor will give a "Make-Up Exam"** within one week of the original exam. It is the student's responsibility to schedule the make-up exam. Students may take the make-up exam if they missed the original exam, or to improve their original score. However, students taking the make-up exam will receive no more than 70% of the possible points (=140 points).

### **Grading:**

Students' grades will be based on accumulated points from all quizzes, discussion board participation, assignments, papers, and exams given throughout the semester. The points will be totaled at the end of the semester and the semester grade will be based on the following formulas:

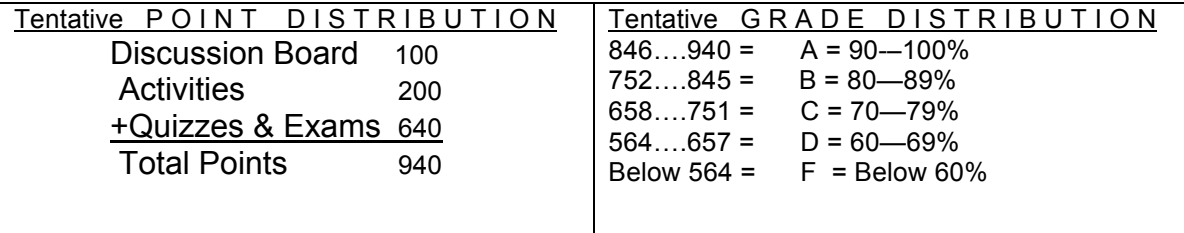

Each student's final grades will also reflect completion of all assignments on time, consistent class participation (face-to-face section), & cooperation throughout the semester.

#### **Incompletes:**

An **"Incomplete"** grade will not be given simply because you have gotten behind in your course work. College policy requires that a student must have a passing grade up to 4 weeks before the end of the semester on all required course work up to that time. An "Incomplete" is only to be given in dire circumstances such as personal illness, or a death in the immediate family.

### **Special Accommodations:**

If a student requires special accommodations, s/he must make an appointment with the instructor during the first two weeks of the semester.

**Cell phones** are to be **turned off before** entering a campus computer lab.

### **Campus Waste Reduction:**

All staff and students are expected to participate in SCC's waste reduction program. Please reduce the amount of paper you use, reuse resources whenever possible, and always recycle the appropriate materials in the blue receptacles. We have a beautiful campus. Please help us keep it that way.

The following assignment schedule is tentative -- please see our Blackboard Announcement page regularly for any changes. Also, see each specific assignment folder for reading assignments and additional details.

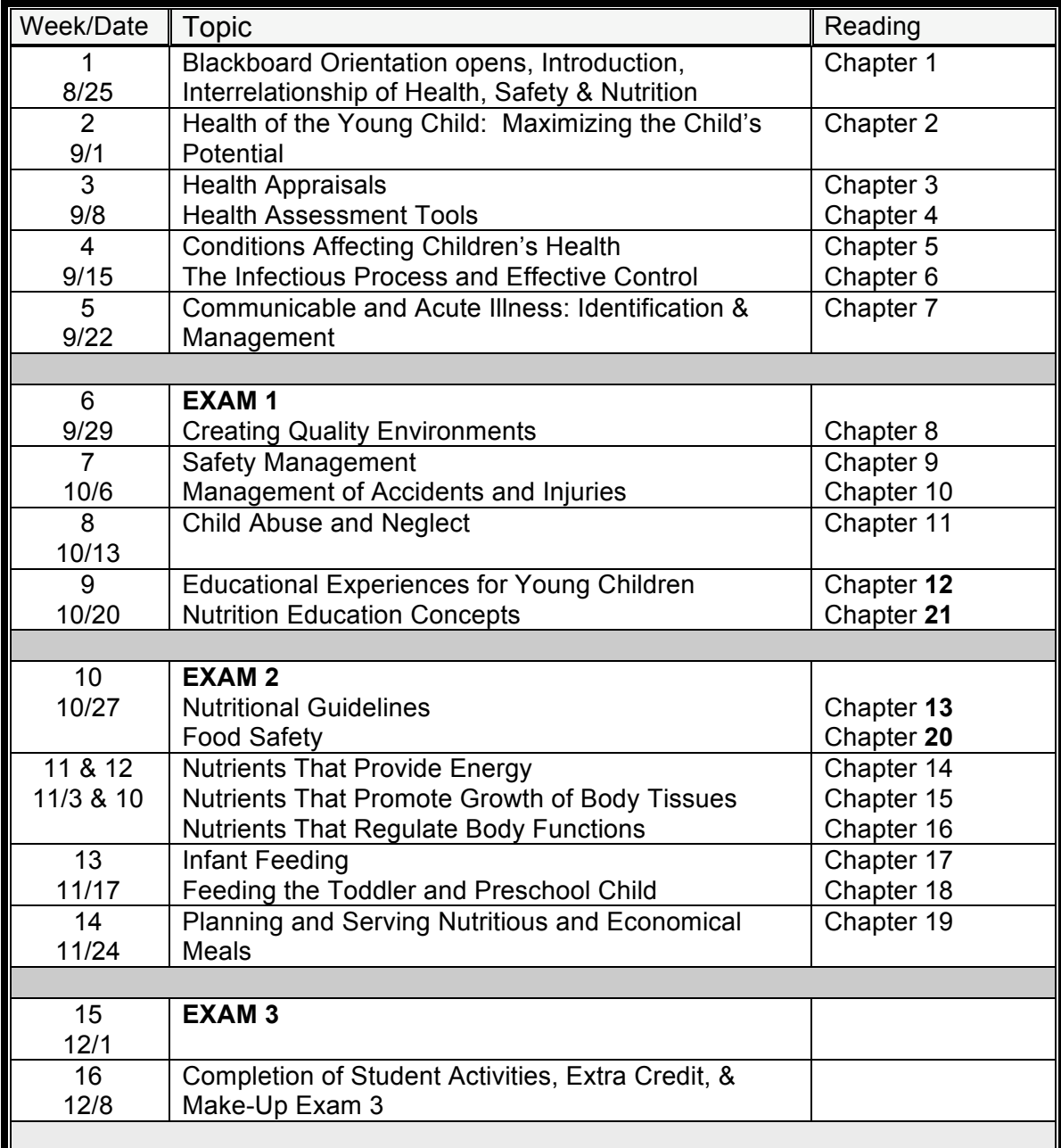

In general, our "week" will run from Monday to Monday, with assignments due by Monday night at 11:55pm.

**FCS 346: 17295, " 19607 " Fall 2008**

## **Communications:**

EMAIL- STUDENT TO INSTRUCTOR

When emailing the instructor always do the following-

- SUBJECT of your email should say **HSN Online, or HSN F2F Course**
- $\boxtimes$  Do NOT type your message in all capital letters.
- $\boxtimes$  Sign message using your FIRST and LAST name, as it appears on your college registration forms.
- $\boxtimes$  Include previous thread of the email if it is an ongoing communication.

### EMAIL- INSTRUCTOR TO STUDENT

I will respond to all emails as soon as possible. Please understand, the instructor may not be available over a weekend, (24/7).

- $\boxtimes$  If multiple students have a concern, the response may be posted on the Blackboard ANNOUNCEMENT page as a FAQ (frequently asked question).
- $\boxtimes$  SCROLL through the ANNOUNCEMENT page regularly.
- $\boxtimes$  I may also respond to FAQ's using the Blackboard email system.
- $\boxtimes$  Keep email address UPDATED in Blackboard throughout the semester.

#### PHONE MESSAGES- STUDENT TO INSTRUCTOR

When leaving a voice message:

- $\boxtimes$  Minimize background noise, it can drown-out your voice. (Wind, radio...)
- $\boxtimes$  Speak SLOWLY and CLEARLY so the instructor can understand what you are saying. Be prepared to leave a message BEFORE you call, so you know what you are going to say.
- Leave your phone number EACH TIME you call. I cannot memorize all of your phone numbers. (And, our office phones do not have caller ID!)
- $\boxtimes$  Please repeat your phone number a second time so the instructor can confirm it was written correctly.

Follow-up on messages. If you haven't heard from an instructor after several days- to a week, please try again. Messages sometimes get dropped or lost accidentally.

STUDENT-TO-STUDENT COMMUNICATIONS: Your fellow students are equally valuable resources for your learning.

- $\boxtimes$  The Discussion Board is a tool to ask questions and communicate with each other.
- $\boxtimes$  One Discussion Board Forum (called Cyber Café) is an area created for students to "virtually" hang out and get to know one another (in a politically correct manner, of course)...
	- $\circ$  Post any questions that you may have here  $-$  this may include questions about due dates, activities, tests, how to access a link, etc.
	- $\circ$  Answer each others' questions and help each other out. Please check this board each time you log on and see if you can be of assistance to a classmate.
	- $\circ$  It is also a place for Students to help other students with challenging parts of the class.
	- o Keep the tone positive.

**FCS 346: 17295, " 19607 " Fall 2008**

#### **DIRECTIONS FOR THE Web Enhanced or ON-LINE CLASS**

Learning online is not easier than taking a face-to-face class. In fact it can be more difficult and challenging. Students who succeed in the online format tend to be self-disciplined (because there is less enforced structure); driven (because learning over the internet provides less immediate social motivation); and comfortable with technology and with the Internet as a communication medium.

If you think this online class will be easy, if you are looking for a less time-consuming learning method, if you fear occasional frustration, if you don't know how to send an attachment or use a word processor, you will find that online learning may not be for you.

For those of you who decide that this medium will work for you, we expect this semester will be filled with growth. We are convinced you can learn as much online as face-to-face if you apply yourself. Because this is a sociology class, it is imperative that we have interaction -- the last thing we need is more isolation!! The discussions in this class will include differing opinions and perspectives that will serve as great catalysts of discussion. You will not be alone in this class. It is a genuine virtual community. In fact, for many of us, this class is a step into the outside world, an intellectual and socializing journey beyond our homes or our jobs -- places where ideas may not be exchanged as freely.

#### **Getting online: (Blackboard will not be available to students until the orientation.)**

Each student in this class has a Los Rios Online account. Because this class is only accessible to those students who are actually registered for the class, security of content, information and posts is provided. There is absolutely no advantage in lending other students your access code. All of your posts and communications will be attributed to you, and you will be held accountable for such. For this reason, and for the matter of class integrity, please do not share your access code with others!!

- $\triangleright$  Log onto the Internet. You can do this at home, at a public library, or from a computer on campus.
- Get an email account. If you don't have one, or want a separate one for this class, get one through **iMAIL**. This is a free email account through City College. To get an account, go to the following: HYPERLINK https://imail.losrios.edu/ click on "**Activating iMail is easy**" and follow directions.
- $\triangleright$  Go to the Los Rios Online site: HYPERLINK http://blackboard.losrios.edu (notice there is no www.)
- $\triangleright$  Click the "Login" button and follow the directions given, then "log in."
- $\triangleright$  If you do not know your student identification number, look in the "Login Information" box and click on "Click here to get it" and follow the directions.
- $\triangleright$  A screen will come up that will have your name at the top and the courses that you are taking listed. Click on the appropriate course.
- $\triangleright$  Once you make it to the site, UPDATE YOUR PERSONAL INFORMATION TO INCLUDE YOUR EMAIL ADDRESS! To do this, click on the "Welcome" tab link that is toward the top left of the page. When you get to the Personal Information page, click on "Personal Information" in the "Tools" box and then on "edit personal information." Fill in the requested information. This is important: My communications will be sent to you at this address so make sure to correctly enter your email address.
- $\triangleright$  If you would like to change your password, click on "Change Password" inside the "Personal Information" link. If you do this, be advised to WRITE YOUR PASSWORD DOWN somewhere as there is no assistance available for lost passwords! A good suggestion is to keep the one that you are assigned as this is a matter of school record. You may change your password, but do so at your own risk!
- $\triangleright$  After having updated your email address, go back to the opening page by clicking on the "Courses" tab at the top of the page, and then selecting the appropriate course.
- $\triangleright$  Explore the course by clicking on the various buttons on the left (Announcements, Chapters, etc.). Don't fear getting lost!

### **Please be sure you have completed and understand the online demonstrations at:** http://web.scc.losrios.edu/foleyj/orientation